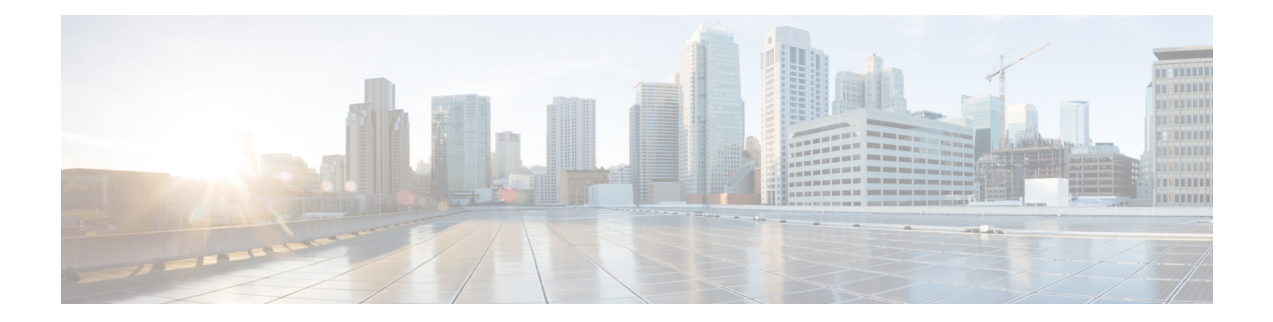

# **Displaying and Clearing IP Access List Data Using ACL Manageability**

This module describes how to display the entries in an IP access list and the number of packets that have matched each entry. Users can get these statistics globally, or per interface and per incoming or outgoing traffic direction, by using the ACL Manageability feature. Viewing details of incoming and outgoing traffic patterns on various interfaces of a network device can help secure devices against attacks coming in on a particular interface. This module also describes how to clear counters so that the count of packets matching an access list entry will restart from zero.

- Finding Feature [Information,](#page-0-0) page 1
- Information About Displaying and Clearing IP Access List Data Using ACL [Manageability,](#page-1-0) page 2
- How to [Display](#page-1-1) and Clear IP Access List Data, page 2
- Configuration Examples for Displaying and Clearing IP Access List Data Using ACL [Manageability,](#page-4-0) [page](#page-4-0) 5
- Additional [References,](#page-5-0) page 6
- Feature Information for Displaying IP Access List [Information](#page-6-0) and Clearing Counters, page 7

## <span id="page-0-0"></span>**Finding Feature Information**

Your software release may not support all the features documented in this module. For the latest caveats and feature information, see Bug [Search](https://tools.cisco.com/bugsearch/search) Tool and the release notes for your platform and software release. To find information about the features documented in this module, and to see a list of the releases in which each feature is supported, see the feature information table.

Use Cisco Feature Navigator to find information about platform support and Cisco software image support. To access Cisco Feature Navigator, go to [www.cisco.com/go/cfn.](http://www.cisco.com/go/cfn) An account on Cisco.com is not required.

## <span id="page-1-0"></span>**Information About Displaying and Clearing IP Access List Data Using ACL Manageability**

### **Benefits of ACL Manageability**

Prior to Cisco IOS Release 12.4(6)T, the ACL infrastructure in Cisco IOS software maintained only global statistics for each ACE in an ACL. With this method, if an ACL is applied to multiple interfaces, the maintained ACE statistics are the sum of incoming and outgoing packet matches (hits) on all the interfaces on which that ACL is applied.

However, if ACE statistics are maintained per interface and per incoming or outgoing traffic direction, users can view specific details of incoming and outgoing traffic patterns and the effectiveness of ACEs on the various interfaces of a network device. This type of information is useful for securing devices against attacks coming in on a particular interface.

### **Support for Interface-Level ACL Statistics**

With Cisco IOS Release 12.4(6)T, the ACL infrastructure in Cisco IOS software is now extended to support the maintenance, display, and clearing of ACE statistics per interface and per incoming or outgoing traffic direction for ACLs. This support is often referred to as "support for interface-level statistics."

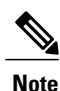

If the same access-group ACL is also used by other features, the maintained interface statistics are not updated when a packet match is detected by the other features. In this case, the sum of all the interface level statistics that are maintained for an ACL may not add up to the global statistics for that ACL.

## <span id="page-1-1"></span>**How to Display and Clear IP Access List Data**

This section contains the following procedures for displaying IP access lists and the counts of packets that match (hit) each list, and for clearing IP access list counters.

**Note**

Alternatively, if you want to deny access to a particular host or network and find out if someone from that network or host is attempting to gain access, include the **log** keyword with the corresponding**deny** statement so that the packets denied from that source are logged for you. For more information, see the "IP Access List Logging" section of the "IP Access List Overview."

### **Displaying Global IP ACL Statistics**

Perform this task to display all IP access lists on the router and counts of packets that have matched.

#### **SUMMARY STEPS**

- **1. enable**
- **2. show ip access-list** [*access-list-number* | *access-list-name*]

#### **DETAILED STEPS**

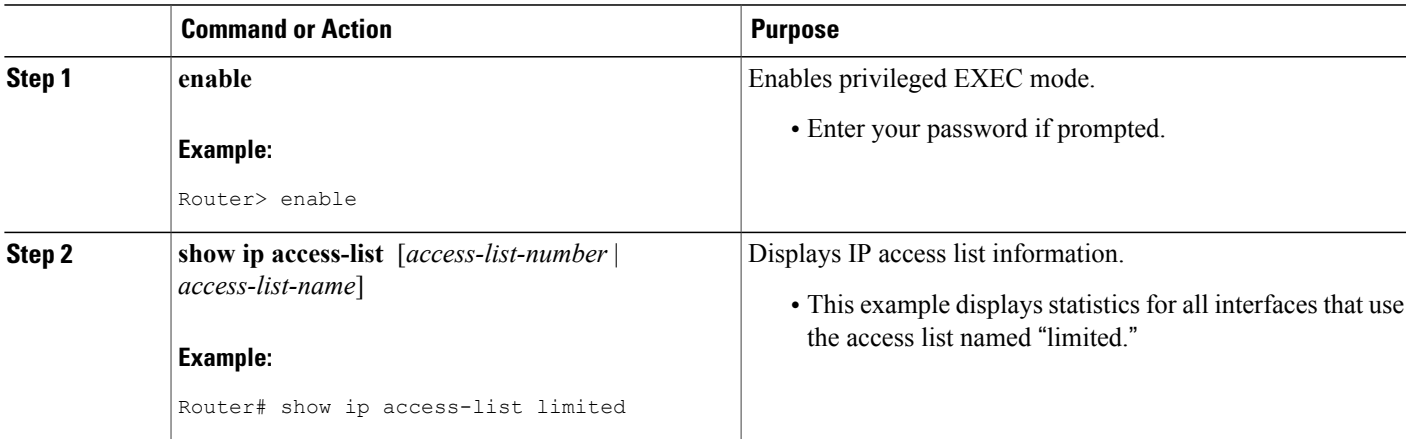

### **Displaying Interface-Level IP ACL Statistics**

This section describes how to display IP ACE statistics per interface and per incoming or outgoing traffic direction for ACLs. This feature is known as ACL Manageability.

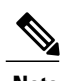

```
Note • ACL Manageability supports:
```
- ◦Only nondistributed software switched platforms.
- ◦Standard and extended statically configured ACLs, and Threat Mitigation Service (TMS) dynamic ACEs.
- ACL Manageability does not support:
	- ◦Reflexive and user-configured dynamic ACLs and dynamic ACE blocks, such as Firewall and Authentication Proxy.
	- ◦Virtual-template and virtual-access interfaces.
- >

Π

ι

#### **SUMMARY STEPS**

- **1. enable**
- **2. show ip access-list interface** *interface-name* [**in**| **out**]

#### **DETAILED STEPS**

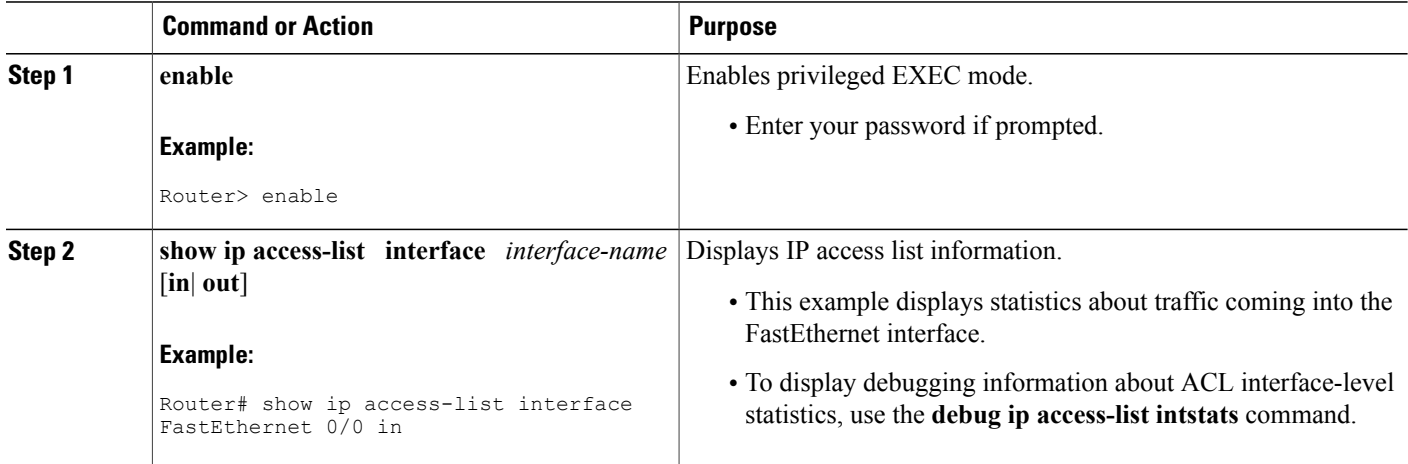

## **Clearing the Access List Counters**

The system counts how many packets match (hit) each line of an access list; the counters are displayed by the **show access-lists** EXEC command. Perform this task to clear the counters of an access list. You might do this if you are trying to determine a more recent count of packets that match an access list, starting from zero.

#### **SUMMARY STEPS**

- **1. enable**
- **2. clear ip access-list counters** {*access-list-number* | *access-list-name}*

#### **DETAILED STEPS**

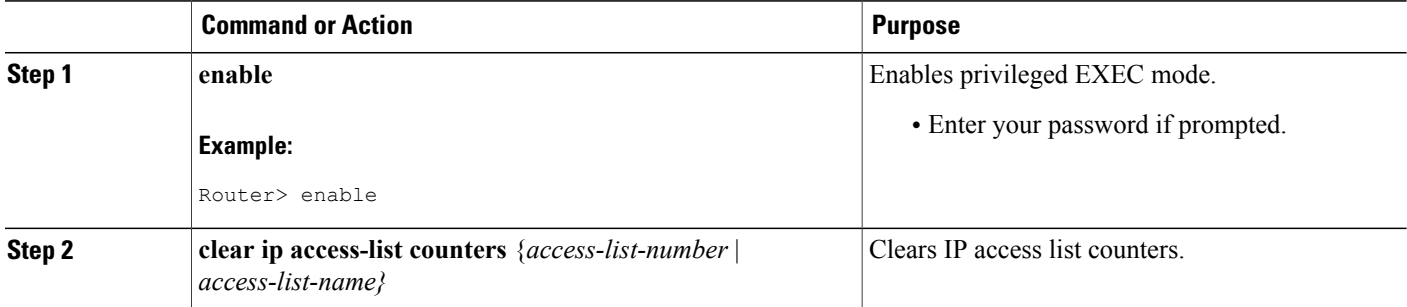

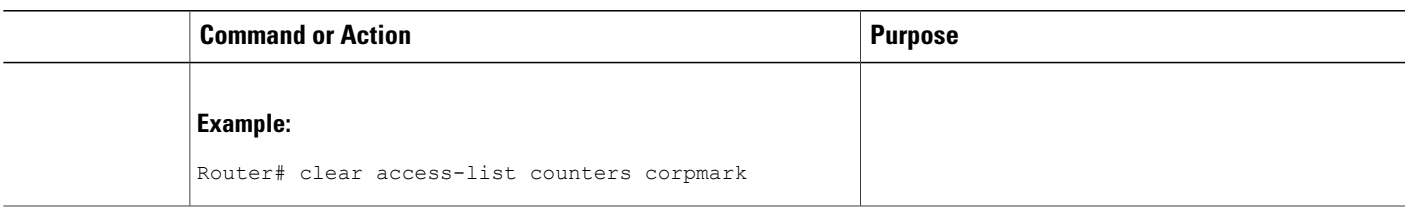

## <span id="page-4-0"></span>**Configuration Examples for Displaying and Clearing IP Access List Data Using ACL Manageability**

### **Example Displaying Global IP ACL Statistics**

The following example displays global statistics for ACL 150:

Router# **show ip access-list 150**

Extended IP access list 150 10 permit ip host 10.1.1.1 any (3 matches) 30 permit ip host 10.2.2.2 any (27 matches)

### **Example Displaying Input Statistics**

The following example displays statistics on incoming packets gathered from the FastEthernet interface 0/1, associated with access list 150 (ACL number):

```
Router#
show ip access-list interface FastEthernet 0/1 in
Extended IP access list 150 in
   10 permit ip host 10.1.1.1 any (3 matches)
   30 permit ip host 10.2.2.2 any (12 matches)
```
### **Example Displaying Output Statistics**

The following example displays statistics on outgoing packets gathered from the FastEthernet interface 0/0:

```
Router#
show ip access-list interface FastEthernet 0/0 out
Extended IP access list myacl out
    5 deny ip any 10.1.0.0 0.0.255.255
    10 permit udp any any eq snmp (6 matches)
```
### **Example Displaying Input and Output Statistics**

**Note** If no direction is specified, any input and output ACLs applied to that interface are displayed.

The following example displays input and output statistics gathered from the FastEthernet interface 0/0:

```
Router#
show ip access-list interface FastEthernet 0/0
Extended IP access list 150 in
   10 permit ip host 10.1.1.1 any
   30 permit ip host 10.2.2.2 any (15 matches)
Extended IP access list myacl out
    5 deny ip any 10.1.0.0 0.0.255.255
    10 permit udp any any eq snmp (6 matches)
```
### **Example Clearing Global and Interface Statistics for an IP Access List**

The following example clears global and interface statistics for IP ACL 150:

```
Router#
clear ip access-list counters 150
```
### <span id="page-5-0"></span>**Example Clearing Global and Interface Statistics for All IP Access Lists**

The following example clears global and interface statistics for all IP ACLs:

```
Router#
clear ip access-list counters
```
## **Additional References**

#### **Related Documents**

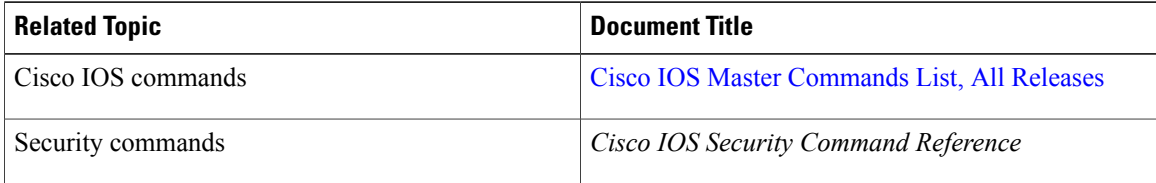

#### **Standards**

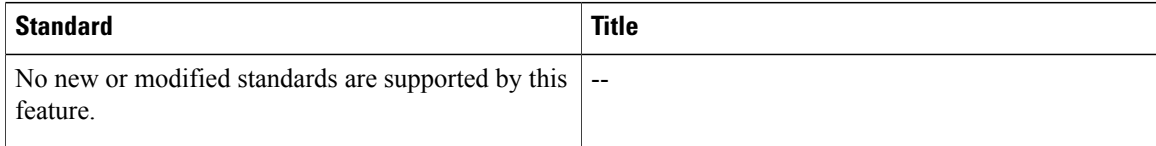

### **MIBs**

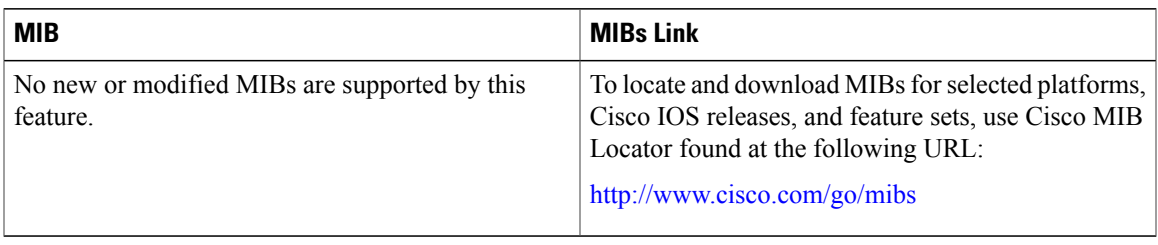

#### **RFCs**

Π

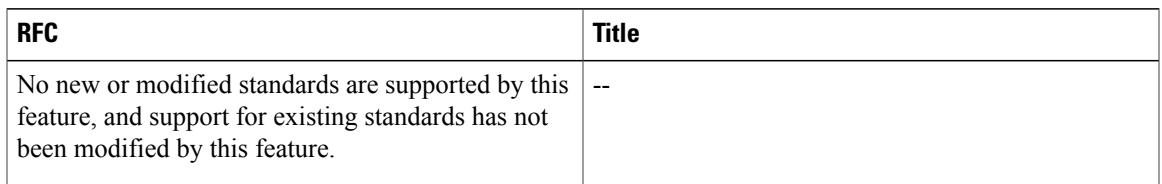

#### **Technical Assistance**

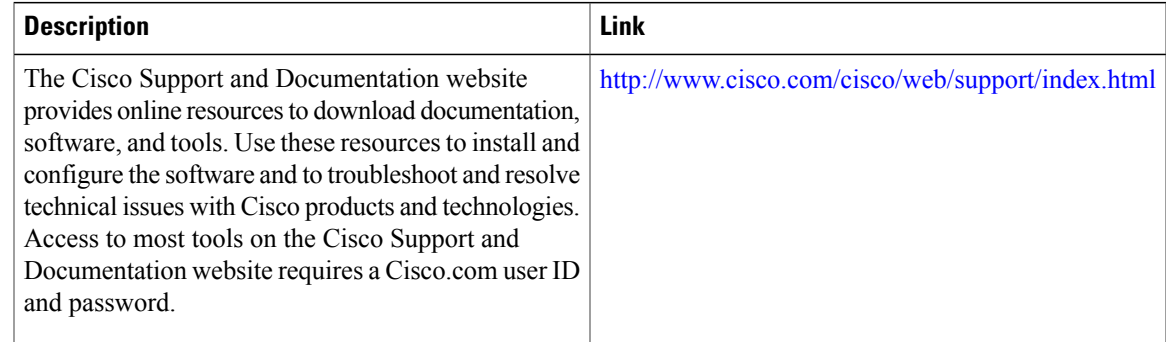

## <span id="page-6-0"></span>**Feature Information for Displaying IP Access List Information and Clearing Counters**

The following table provides release information about the feature or features described in this module. This table lists only the software release that introduced support for a given feature in a given software release train. Unless noted otherwise, subsequent releases of that software release train also support that feature.

Use Cisco Feature Navigator to find information about platform support and Cisco software image support. To access Cisco Feature Navigator, go to [www.cisco.com/go/cfn.](http://www.cisco.com/go/cfn) An account on Cisco.com is not required.

1

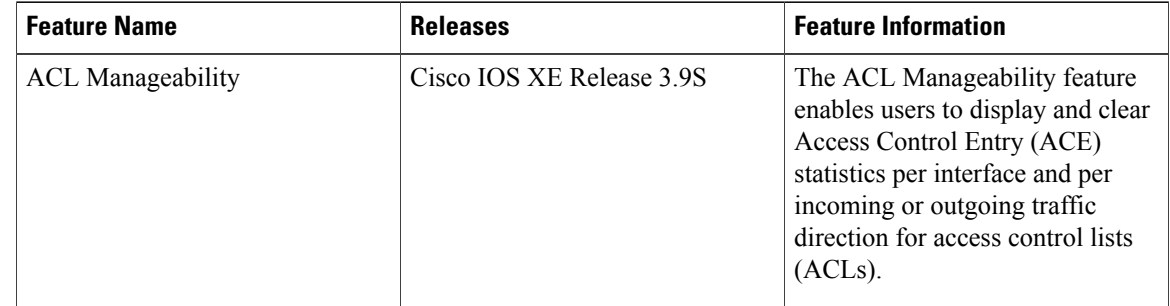

### **Table 1: Feature Information for Displaying and Clearing IP Access List Data Using ACL Manageability**